## Toolbox overview

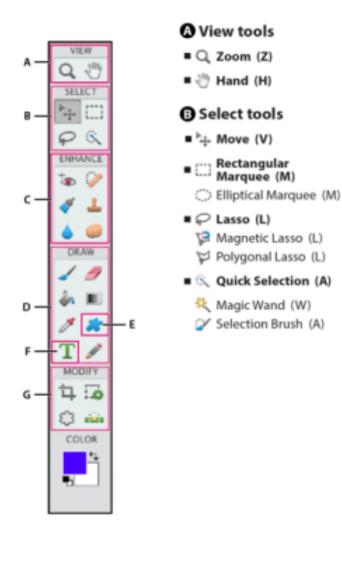

## @Enhance tools ■ To Red Eye Removal (Y) Spot Healing Brush (J) Healing Brush (J) 🍼 Smart Brush (F) Detail Smart Brush (F) Lone Stamp (S) Pattern Stamp (S) Blur (R) Sharpen (R) Smudge (R)

## Type tools T Vertical Type (T) Horizontal Type Mask (T) Sponge (O) Vertical Type Mask (T) Q Dodge (O) Burn (O) Modify tools O Draw tools ■ □ Crop (C) J Brush (B) Impressionist Brush (B) ■ i Straighten (P) Color Replacement (B) ■ Ø Eraser (E) Background Eraser (E) Magic Eraser (E) A Paint Bucket (K) Fyedropper (I) ■ ■ Gradient (G) Pencil (N)

Shape tools Rectangle (U) Rounded Rectangle (U) Ellipse (U) Polygon (U) / Line (U) Custom Shape (U) ■ T Horizontal Type (T) (Q) ■ Recompose (C+C)

Indicates the default tool. Items below show are more ways to utilize the tool.

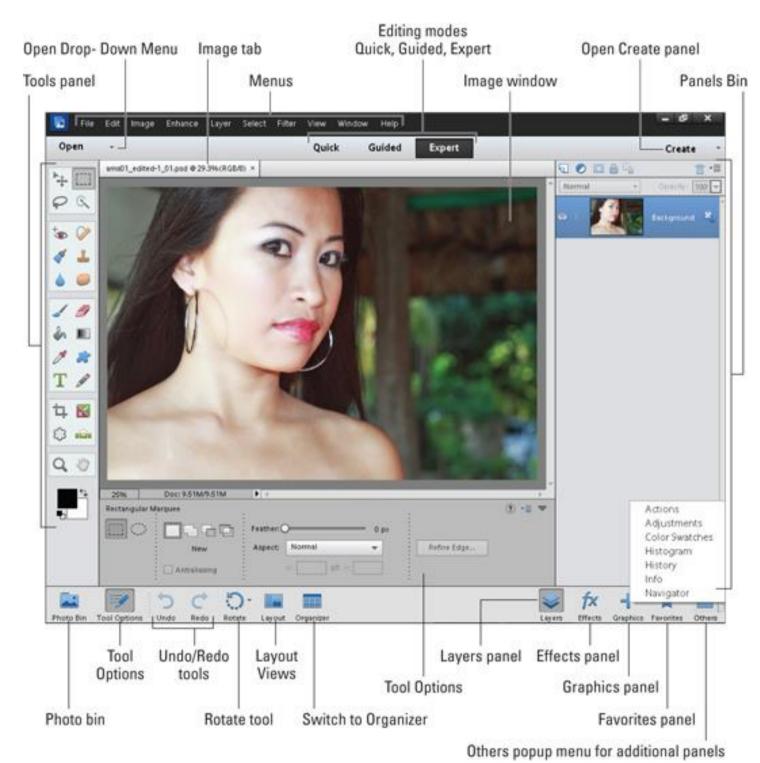

- **Open Drop –Down Menu**: Clickable button to open images to start editing
- Image Tab: Clickable tabs for switching between different opened images
- Editing Modes (quick, guided or expert): Clickable buttons to show different editing modes with different features (expert shown)
  - Quick: common tools and optimization commands
  - Guided: step-by-step instructions for fixes and editing with special effects
  - Expert: full use of toolbox and commands without additional directions or help
- Panels Bin: panels are the resizable windows that hold commands.
  Available in expert and guided modes
- Photo Bin: Enables one to open and work with multiple photos
- Tools: The toolbar features clickable icons that represent your editing tools.
  The tools change depending on which mode you are working in
- Task Bar: the bottom bar on your screen that contains buttons for displaying or hiding panels, executing common commands, and switching views.

Adapted from Wooldridge, Mike, and Brianna Stuart. Photoshop Elements 11. Wiley, 2013.